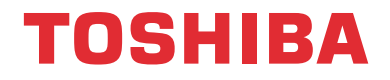

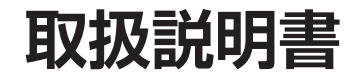

# Z730X/RZ630X **追加機能編**

## ボイス機能

## 本書について

● 本書は、ソフトウェア更新で追加された以下の機能について説明しています。

・ ボイス機能

## ボイス機能 ボイス機能でできること

- ボイス機能には、「レグザボイス機能」と「Alexa機能」があります。
- 付属のリモコンに話しかけることで、次のようなことができます。
	- **・** 録画した番組や放送する予定の番組を検索する※ 4
	- **・** 文字入力画面で文字を入力する※ 4
	- **・** 番組説明画面を呼び出す※ 4
	- **・** YouTubeのコンテンツを検索する※ 4
	- Amazon Alexaを使う「5子

※ これらを「レグザボイス機能」と呼んでいます。

- · YouTube および YouTube ロゴは、Google LLC の商標または登録商標です。
- ・ Amazon、Alexaおよび関連するロゴは、Amazon.com, Inc.またはその関連会社の商標です。

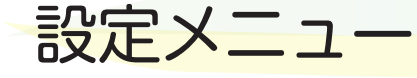

● ソフトウェア更新で追加となる箇所を設定メニュー で示します。 赤枠で示す部分が追加されるメニューです。

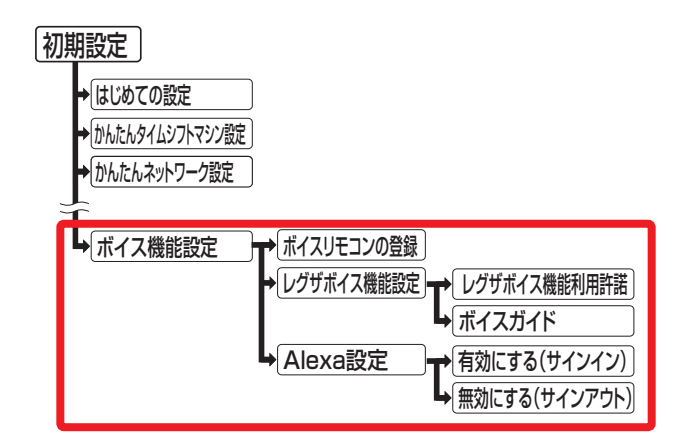

# レグザボイス機能を利用するための設定をする

- ボイス機能では、2.4GHz帯の無線技術(Bluetooth)を使っています。
- ボイス機能を使用するには、インターネットサービスの接続と設定が必要です。

**レグザボイス機能を利用するための初期設定をする**

- | <u>●ボイス</u> を押す ● レグザボイス機能利用設定の画面が表示されます。 <mark>2</mark> ◀▶を押して、「はい」を選んで கூ を押す <mark>3</mark> レグザボイス機能利用許諾の画面の内容 を最後まで読み、◀▶を押して「同意す る」を選び、 きっを押す ● 「同意する」にチェックマークがつきます。
- <mark>/</mark> イトで「設定完了」を選び、 <sub>決定</sub> を押す ● ボイスリモコン登録の画面が表示されます。
- <mark>「テキ」を押したまま <sub>「黄</sub>」を押し続ける</mark> ● そのまましばらくお待ちください。

#### *6* 「登録を完了しました。」が表示されたら、 ■ さ 黄 の指を離し、 お定 を押す

- ネットワークの接続ができていない場合は、かんた んネットワーク設定に誘導する画面が表示されま す。ネットワークの接続テストをして、確認または ネットワークの設定をします。ネットワークの接続 が確認できたら、再度手順*1* から操作してください。
- 「登録に失敗しました |が表示された場合は、[もう一 度やりなおす]を選択して、再度手順*5* の操作を行っ てください。

※ このとき、テレビに近付いて操作を行ってください。

- ※ リモコンの乾電池が消耗していると、登録できない 場合があります。そのような場合は、新しいアルカ リ乾電池に交換してください。
- ※ 環境条件によって登録できない場合があります。詳 しくは取扱説明書の「本機の無線LAN/Bluetoothを 使う際のお願い」をご確認ください。
- *7* 「レグザボイス機能を利用するための設 定が完了しました。」が表示されたら、※定 を押し、レグザボイス機能利用設定を終 了する
	- ■ を押すと、続けてAlexa設定を行うことがで きます。 $\overline{53}$

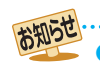

 $\bullet$  ボイス機能は、Bluetoothで2.4GHz帯の周波数を使用します。無線LANが2.4GHz帯で使用されていると、電波が干渉し合いボイ ス機能を使用できる距離が短くなることがあります。無線LANは、5GHz帯でのご使用をおすすめします。

#### **レグザボイス機能利用許諾の設定をする**

- ■レグザボイス機能を利用してレグザを操作するには、「レグ ザボイス機能利用許諾」を「同意する」に設定します。
- <mark>1 ト<sup>設定」</sup>を押し、▲ ▼と ®®</mark> で「初期設定」<br>- ⇨「ボイス機能設定」⇨「レグザボイス機 能設定」⇨「レグザボイス機能利用許諾」 の順に進む
- <mark>2</mark> 画面の内容を最後まで読み、 ◆▶で「同意 する」または「同意しない」を選び、 (決) を 押す
- **-4 ▶**で「設定完了」を選び、 衆」を押す

#### **テレビが応答で発音する設定にする**

- ● レグザボイス機能でテレビが応答時に発音するように設定 します。
- 「オン |にしていても、外部機器との接続状況によってはテレ ビからの発音がされない場合があります。

**| 設定 | を押し、▲▼と (決定) で「初期設定」** ⇨「ボイス機能設定」⇨「レグザボイス機 能設定」⇨「ボイスガイド」の順に進む

## 2 ▲▼を押して「オン」を選び、 おっ を押す

お知らせ

#### **ボイスリモコンを登録する**

- ボイスリモコンの登録をするときに設定します。 (ボイスリモコンの再登録をする場合もこの設定を行います。)
- 1台のテレビには、一つのリモコンが登録できます。
- *1* を押し、 <sup>と</sup> で「初期設定」 ⇨「ボイス機能設定」⇨「ボイスリモコン の登録」の順に進む
- *2* 画面の説明に従って、登録する

- ● レグザボイス機能(Alexa機能を除くボイス機能)は、Google Cloud Platformの利用規約に基づきGoogle LLCが提供する音声認識 サービスを利用しています。
- 本機能利用時にお客様が発声する音声(以下、「音声データ」)はGoogle LLCが提供するサーバーに送信され、Google LLCが提供する 音声認識サービス(Cloud Speech–to-Text)を利用して文字化されます。ここで文字化されたデータ(以下、「テキストデータ」)を当 社は、当社が管理するサーバーに送信・収集します。
- お客様が「同意しない」に設定されるまで音声データおよびテキストデータは当該サーバーに送信・収集されます。ご了承のうえ同意 いただくとともに、個人情報として保護されるべき情報を発声しないようご注意願います。
- Google社が提供するサーバーとの通信に含まれている情報および送信される音声データは、Google LLCのプライバシーポリシー に従ってGoogle LLCによって管理されます。Google LLCのプライバシーポリシーについては、Google LLCのホームページをご 確認ください。
- 当社が収集したテキストデータは、本機能における処理以外に、本機能の品質改善、当社や当社グループ会社の他の製品・サービスの 開発への利用、およびテキストデータをもとにした統計情報(マーケティングデータ)として利用することがあり、これら目的の範囲 内で第三者に提供する場合があります。
	- また、行政機関・裁判所等からの法令に基づく要請により、情報開示が行われる場合があります。
- ●本機能は、予告なく休止、終了または内容を変更する場合があります。
- 当社は、法によって認められる最大の範囲において、本機能について、お客様のデータおよびシステムの喪失および毀損、商品性、お 客様が発話する音声の識別可能性、特定目的ヘの適合性、権利非侵害を含む一切の保証について、明示または黙示を問わず一切の責任 を負いません。
- 本機能のご利用において、お客様に紛争または損害が発生した場合、当該損害等が当社の故意または重過失に起因するものである場 合を除き、当社は一切の責任を負いません。
- レグザボイス機能利用許諾を「同意しない」に設定を変更すると、お客様音声データはサーバーへの送信 · 収集は行われなくなります。

# レグザボイス機能を使う

### **レグザボイス機能の使いかた**

- リモコンに向かって話しかけることで、レグザボイス機能 が利用できます。
- |<sub>ツボイス</sub>|を押す
	- 1が画面上部に表示されます。
	- Alexaの o が画面下部に表示された場合は、 を押してレグザボイス機能に切り換えます。
	- テレビの状態によっては、レグザボイス機能が使用 できない場合があります。
- *2* 準備完了のメロディーが鳴ったら、リモ コンに向かって以下の発話例のように話 しかける
	- 準備完了のメロディーが鳴り終わると、テレビの音 量がオフになり、本体のVOICEランプが点滅します。
	- 話した内容の音声認識結果が ●の右側に表示されます。
	- 認識結果の下にテレビの応答が表示されます。
	- テレビが応答を発音するように設定することもでき ます(発音時はテレビの音量がオフになります)。  $\sqrt{3} \frac{1}{5}$
- お知らせ ● 準備完了のメロディーが鳴り終わってから、 マイクに向 かって言葉を話すと、一定期間後にアイコンが 1に変わ り、音声認識を始めます。
	- マイクへの声が大きすぎるとき、または小さすぎ るときは、音声認識できません。 音声インジケーターが白い範囲の声の大きさで 話してください。 適正範囲
		-
	- メロディーが鳴ったあと無音状態がしばらく続 くと、ボイス機能を終了します。 ● 外部機器との接続状況によっては準備完了のメロディーが
	- 鳴らない場合があります。

#### **レグザボイス機能を使うときのヒント**

● レグザボイス機能では、同じ意味と思われるキーワードを 類推するなどして、いつも使っている言葉をキーワードに することができます。

 また、キーワードによっては、連想される番組の検索が行わ れる場合もあります。

#### **レグザボイス機能を使って文字を入力する**

● 文字入力画面を表示中に操作すると、音声で文字入力をす ることができます。

#### *1* 文字入力画面の文字入力欄が選ばれてい るときに、リボイスを押す

● 1が画面上部に表示されます。

- *2* 準備完了のメロディーが鳴ったら、リモ コンのマイクに向かって入力する言葉を 話す
	- 入力欄に文字が入力されます。
	- 入力文字数より多い文字数となった場合は、はいら ない文字は切り捨てられます。
	- 文字入力の場面によっては、音声による文字入力が できないことがあります。

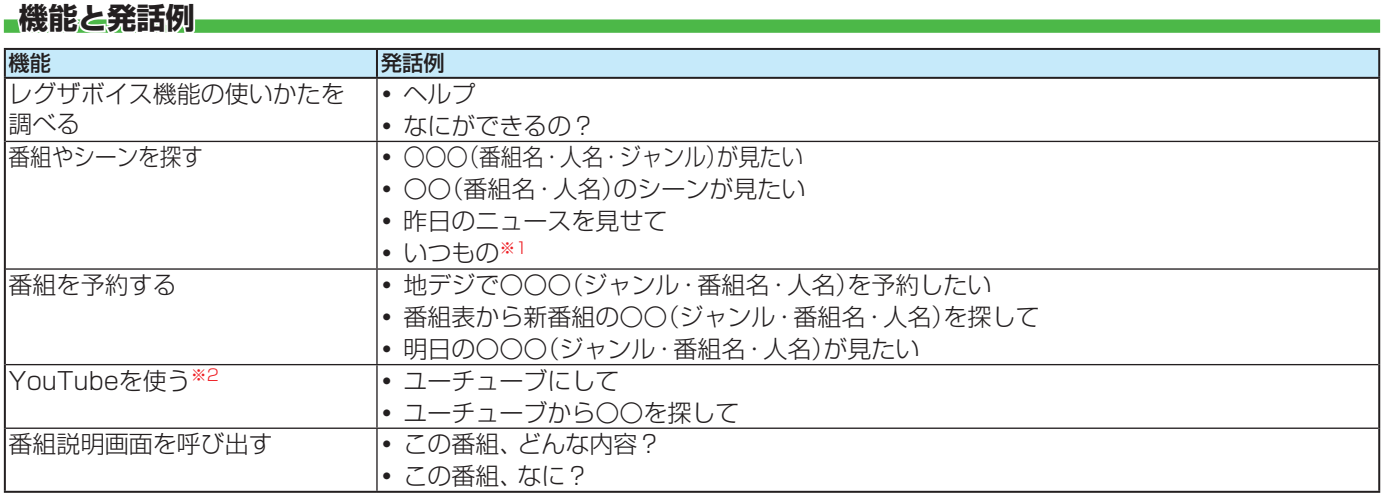

※1 ざんまいスマートアクセスの「いつもの番組」が表示されます。

※2 YouTubeの画面に切り換わり、YouTubeでの検索になります。

お知らせ

<sup>●</sup> 動作環境や話し方などの条件によっては、音声が認識されなかったり、正しく認識されなかったりして、意図した検索結果が得られな い場合があります。

# Alexa機能を使う

- ● 本機はAmazon Alexaに対応しています。本機のリモコンに話しかけることで音楽を再生したり、ニュースを聞いたり、天気 を確認したり、その他さまざまなことをAlexaで行うことができます。
- $\bullet$  本機能を利用するには、Amazonアカウントが必要です。また、本機にボイスリモコンを登録する必要があります。  $\overline{\mathbf{3}}$   $\overline{\mathbf{3}}$

#### **Alexa機能の設定をする**

- Alexa機能の設定をするためにはインターネットへの接続 が必要です。
- **| 設定 | を押し、▲▼と (決) で「初期設定」** ⇨「ボイス機能設定」⇨「Alexa設定」⇨ 「有効にする(サインイン)」の順に進む
- <mark>ク</mark> ◀▶で「サインイン」を選び、 ※ を押す ● URL と、コードが表示されます。
- *3* PCまたはスマートフォンで表示された URLにアクセスし、コードを入力する
	- 準備が完了すると、完了画面が表示されます。
	- Amazonアカウントをお持ちでない場合は、アクセス したURLからアカウントを作成することができます。

### *4* を押して設定を終了する

#### **サインアウトするには**

- Alexa機能の使用を停止する場合は、以下の手順で操作しま す。
- 1 | 設定 | を押し、▲·▼と <sup>決定</sup> で「初期設定」⇒「ボイス 機能設定」⇨「Alexa設定」⇨「無効にする(サインアウ

ト)」の順に進む

お知らせ

**②** で「はい」を選び、 を押す

● Alexaにサインインすると、待機時の消費電力が上がります。

- Alexa機能によってテレビの視聴が中断される場合があり ます。
- Alexaによる音声応答、音楽などの音量が大きく出力され る場合があります。
- ●レグザサウンドシステムを接続し「シンクロドライブ」に設 定している場合、Alexa機能の音声はテレビのスピーカー からではなく、レグザサウンドシステムから出力されます。
- Amazon AlexaはAmazon.com,Incが提供するサービス です。サービスに関して当社は一切の責任を負いません。
- 本機能は、予告なく休止、終了または内容を変更する場合 があります。

#### **Alexaを使う**

● リモコンに向かって話しかけることで、Alexaが利用できます。

#### **4ボイス を押す**

- のが画面下部に表示されます。 ●レグザボイス機能の ●が画面上部に表示された場合
	- は、 黄 を押してAlexaの操作に切り換えます。
- *2* 準備完了のメロディーが鳴ったら、リモ コンに向かって話しかける
	- 準備完了のメロディーが鳴り終わると、テレビの音量が オフになり、本体のVOICEランプが点灯します。
	- 「今日の天気は?」など、リモコンに向かって話しか けてください。 その他の例については、Alexaアプ リの「試してみよう!」を参照してください。
	- 音声認識後、TV画面がAlexaの応答画面に切り換わ ります。

## *3* を押して終了する

- Alexaの機能によっては、一定時間が経過すると自 動的に元のTV画面に戻ります。
- ■動画配信サービス中および動画配信サービス終了直後は Alexa機能はご利用いただけません。
	- Alexaのタイマー /アラーム/リマインダーについて ●本体の電源ボタンで電源を切った場合、タイマー/ア ラーム/リマインダーは働きません。リモコンの電源ボ タンで電源を「待機」にしてください。
	- タイマー /アラーム/リマインダーが視聴予約やオンタ イマーと重複して設定されていた場合は、視聴予約やオ ンタイマーの動作が優先され、タイマー /アラーム/リ マインダーは働きません。
	- ● 一部動画配信サービス中はタイマー /アラーム/リマイ ンダーが動作しません。(タイマー /アラーム/リマイン ダーの時刻になったことをメッセージでお知らせしま すが、音は鳴りません。)

#### **Alexaのオーディオプレーヤーを使う**

- Alexaで音楽などを再生すると、オーディオプレーヤー画面 が表示されます。
- オーディオプレーヤーは音声およびリモコンで操作ができます。

**操作例**

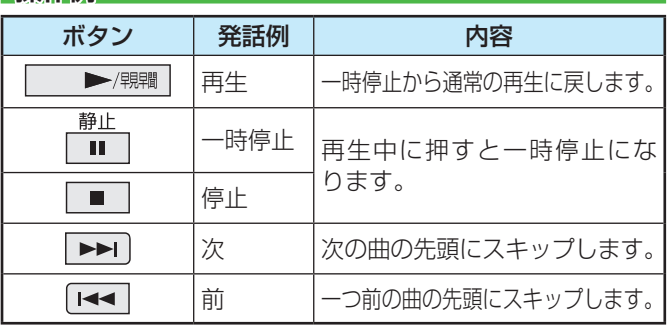

● A·V·<!->で選んで<sup>(波)</sup>を押すことで、「再生」、「一時停止/ 再開」、「次」、「前」の操作を行うこともできます。

※利用するコンテンツによってはリモコンによる操作ができ ない場合があります。

# エラーメッセージが表示されたとき

● 代表的なエラーメッセージについて説明しています。

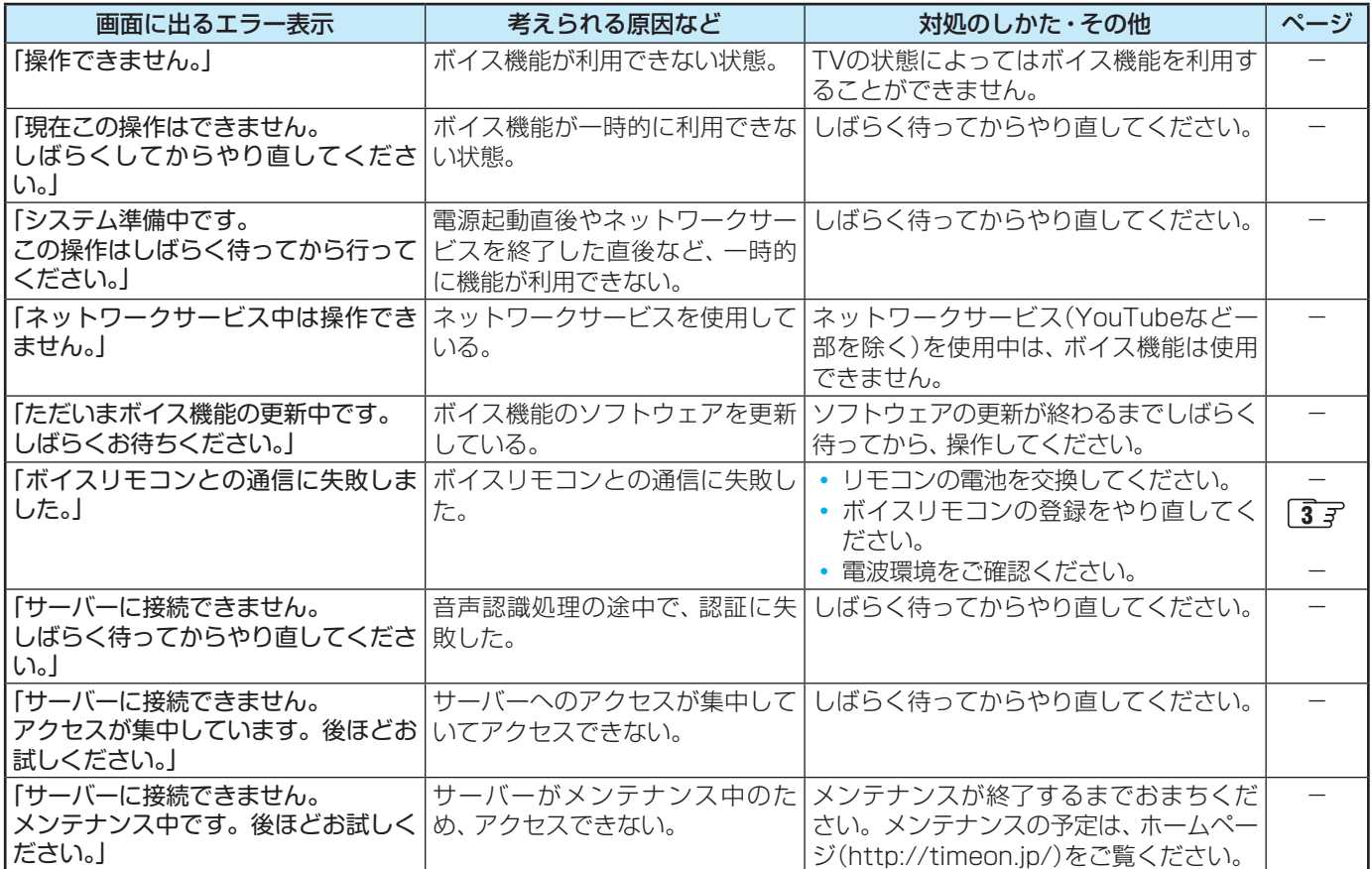

東芝映像ソリューション株式会社

〒212-0058 神奈川県川崎市幸区鹿島田1-1-2 ※所在地は変更になることがありますのでご了承ください。